#### [I](https://www.flb-intern.de/doku.php?id=tag:i&do=showtag&tag=I)

Um einen automatischen alphabetischen Index der Portfolio informationen zu erhalten, muss auf allen Portfolioseiten (am besten am Seitenbeginn oder am Seitenende) der folgende Code angegeben weden:

{{tag>A}}

wobei A durch den Buchstaben ersetzt wird, unter dem die betreffende Portfolioseite im Index aufgelistet werden soll. Es ist auch möglich, mehr als eine Indexmarkierung durch Leerzeichen getrennt anzugeben:

{{tag>D E}}

Die so markierte Seite würde unter den Buchstaben D und E im Index auftauchen.

## **Portfolio von A-Z**

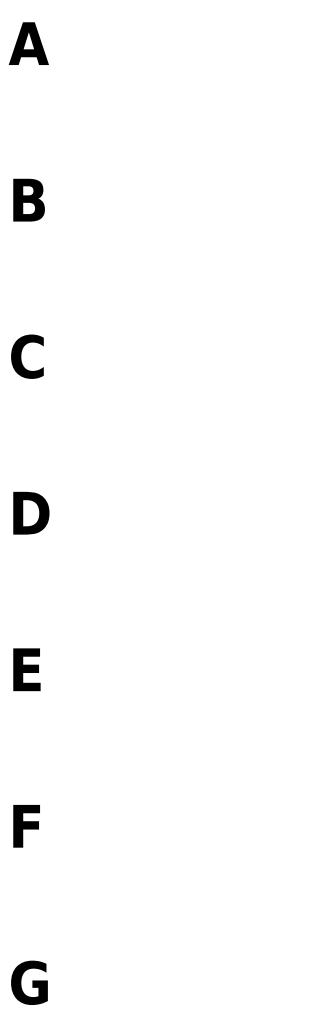

**H**

**I**

### [Portfolio von A-Z](https://www.flb-intern.de/doku.php?id=wiki:alphindex) 11.05.2019 13:34

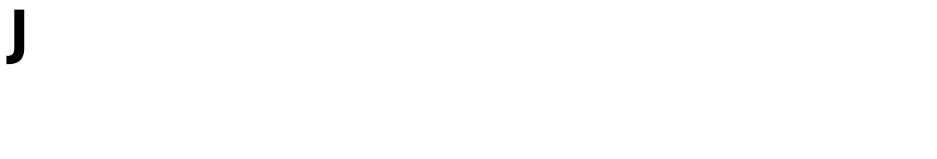

- **K**
- **L**
- **M**
- **N**
- **O**
- **P**
- **Q**
- **R**
- **S**

# **U**

**T**

**V**

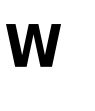

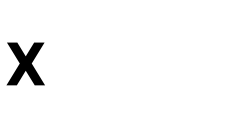

**Y**

## **Z**

From: <https://www.flb-intern.de/> - **Intranet FLB**

Permanent link: **<https://www.flb-intern.de/doku.php?id=wiki:alphindex>**

Last update: **05.11.2012 20:41**

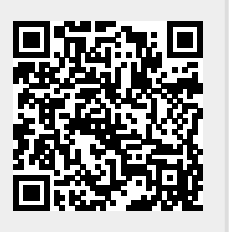